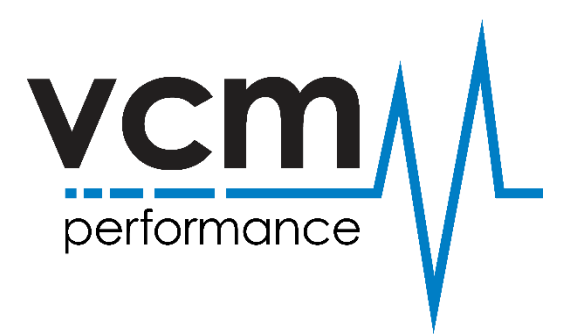

## How do I purchase credits for my Interface?

At the top of the webpage select "Buy Credits"

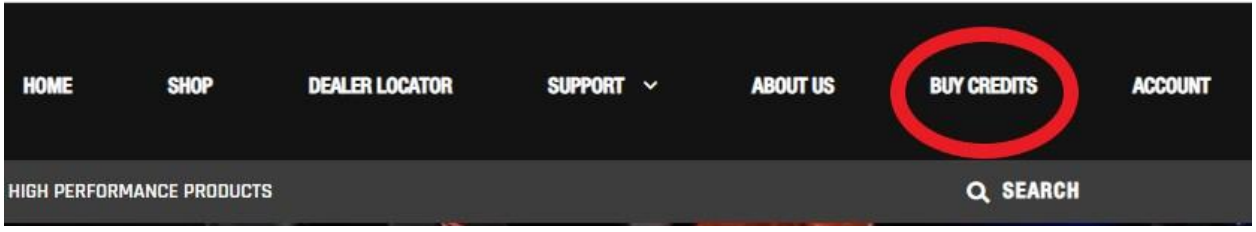

Once you click on "BUY CREDITS" a new page will open with the option of purchasing MPVI 1 Credit or MPVI 2 Credit, then make the selection based off which Dongle you have. Add them to cart and follow the prompts.